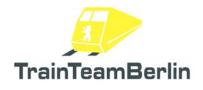

# Railworks - Class 101 PlusPack

| Туре    | TrainSim 2017 - Addon             |
|---------|-----------------------------------|
| Author  | B. Ebrecht, E. Frädrich, P.Polzin |
| Version | 1.3                               |
| Date    | 23.10.2017-                       |
| Contact | ebrecht@trainteamberlin.de        |

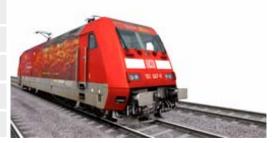

### <u>1. Preamble</u>

Dear Customer,

we're very pleased that our Addon "Class 101 PlusPack" got such a great echo. So we decided to create a ServicePack which brings besides several Enhancements completely new locos and scenarios. In this sense, we wish you as much pleasure with this addon as we had while creating it.

TrainTeamBerlin Berlin, October 2017

### 2. Installation

You have to execute the file setup.exe to install "Railworks Class 101 PlusPack - ServicePack 1.3". The automatic install routine is opening. Follow the instructions and install the addon in your railworks main folder. This is detected automatically in most cases as well as your serial number. After copying the necessary files two additional setup programs for "Microsoft Visual C++ 2012 Redistributable (x86)" and Microsoft DirectX components will be executed. For installing these files it may be necessary to have an active internet connection for downloading DirectX components. With this you finished the installation.

# <u>3. Inhalt</u>

We want to shortly overview the new contents in the following:

- Installation of the "enhanced HP Signal scripts" in the actual Version 1.3
- Installation of the TAB-Trigger in some Scenarios of the Version 1.0 so you will no longer need the TAB key in some situations
- Bugfix of a mesh fault of the 101 047 "Feuerwehr". No longer flickering at the roof vents
- Completely improved loco scripts with many enhancements like
  - again improved traction force gauge
  - better handling of overlapping PZB monitorings
  - PZB now working with the Munich Augsburg line
  - Quickdrive-Consists for all Ad-Locos including image thumbnails
- three completely new locos and two scenarios for the Cologne Düsseldorf route (details below) and several other

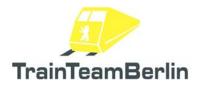

#### New locos:

- 101 004 red, no Ad, dirty
- 101 060 Ad "Bundespolizei"
- 101 144 Ad "Hertha BSC"

We want to thank the rightholders at this place for allowing us to use their lettering!

# New in Version 1.2:

- improved signal scripts added in version 1.4
- 3D Byte sound system added
- bugfix: roll sound in cab of class 101 will no longer fall out
- "speed singing" of wagons improved and added in cab of class 101 as well
- new brake squeal sounds for wagons

# New in Version 1.3:

- improved vehicle script: added reaction to speed checking sections and improved lits while force brakings

- improved shader of repaints
- new repaint 101 028 "Saxony-Anhalt"
- new repaint 101 034 "In Form"
- new repaint 101 037 "Railworkers with heart"
- preload consists for using new repaints in quick drive mode

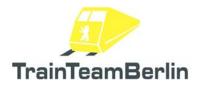

### Scenarios:

# Colone - Düsseldorf

#### TTB 01: IC2403 Hamburg - Colone

Loco: 101 144 "Hertha BSC" Difficulty: middle Season / Weather: Spring / Rain Time: 16:53 Duration: 0:30 Stunden

Description: You take the IC2403 to Cologne in Düseldorf with a delay of about five minutes. Another delyed InterCity to Coogne will drive in fron of you - so be prepared for red signals and never forget to acknowledge active PZB magnets. After a short stop in Cologne Deutz because of a red signal you will reach Colgne central station just in time.

#### TTB 02: IC 1922 - with delay to Düsseldorf

Loco: 101 060 "Bundespolizei" Difficulty: difficult Season / Weather: Winter / Rain Time: 13:14 Duration: 0:25 Stunden

Description: You nearly reached Cologne central station with a delay of ten minutes. Drive the train to Düsseldorf as fast as possible for reducing your delay. It won't be possible to reach Düsseldorf in time, so don't worry about the red cross in the scenario evaluation.